$\overline{\text{Trace}}$ r les fenêtres de façade avant

REPRESENTER LE GYMNASE EN 3D

Séquence

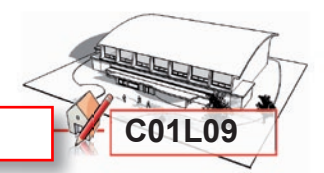

**A l'aide de l'outil rectangle**, **dessinez** un rectangle de l'intersection de l'arête de façade avec le premier guide jusqu'à l'intersection du toit avec le second guide en aplomb du second point guide.

Au clavier, **saisissez 597**,**412**.**3**. puis **tapez** sur la touche **ENTREE** pour confirmer.

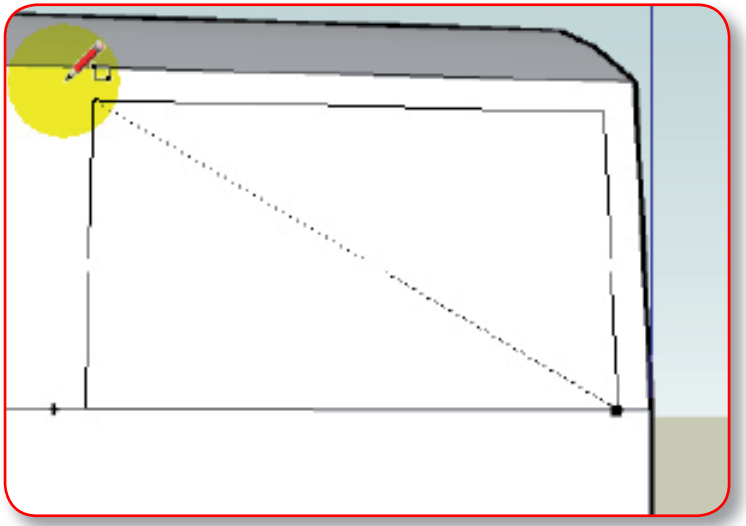

Le rectangle est créé.

dact

Technologie Modélisation du réel

> **Dessinez** un autre rectangle en partant du point guide suivant en tapant les même dimensions **597**,**412**.**3**.

**Réalisez** cette même opération sur les guides voisins jusqu'à l'autre bord du gymnase.

**Orientez** votre bâtiment afin de voir l'arrière du gymnase de façon à vérifier la position de chaque rectangle.

**Refaites** vous-même ces actions en basculant dans **SketchUp** afin de dessiner votre propre gymnase. Ensuite *enregistrez* votre travail en cliquant sur la disquette de la **barre d'outils**, **revenez** dans **DidactX** et **passez** à la leçon suivante.

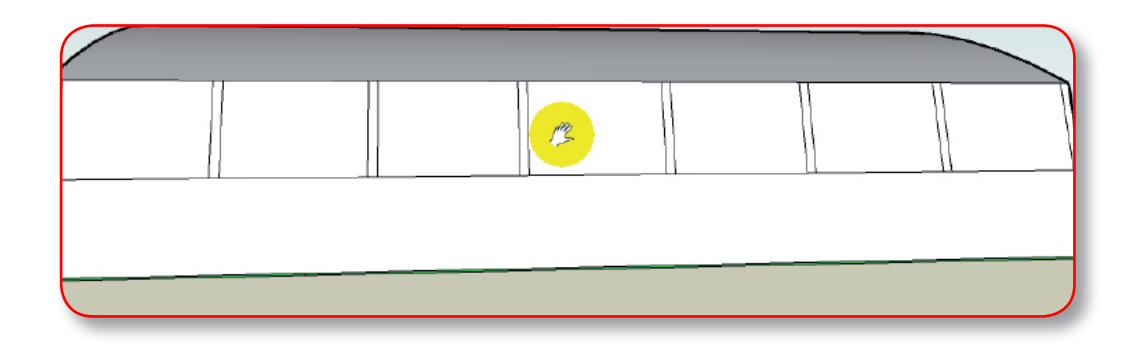